# **キレート滴定シミュレーションのインターネットによる自動サービス**

芦 田 実 埼玉大学教育学部理科教育講座 村 田 龍 一 株式会社ワクシス・エンタープライズ 長 岡 淳 子 首都大学東京大学院社会科学研究科

キーワード:定量分析、キレート滴定、濃度計算、遠隔支援

### 1.はじめに

 今、学校現場では理科離れ1)が進んでいる。その要因として、幼いときの自然や理科に対する 感動体験が失われつつあること、学習指導要領2)が改訂され、ゆとり教育が終わり授業時間が増 加したにもかかわらず、教員のスキルが低下して失敗や事故を恐れ、実験時間が減少しているこ と等が挙げられる。理科離れを解決するためには、児童・生徒が理科に対する興味や関心を持つ 様な授業をつくる必要がある。しかし、教育現場における教員のスキルの低下は顕著である。特に、 学習内容が削減された前学習指導要領下で履修した若手教員や教育実習生は、授業に不安を感じ、 支援を必要としている。ところが、全国各地でベテラン教員が大量に退職する時期となり、優れ た理科授業を次世代に継承すべき30~40代の中堅理科教員も不足している。一方で、高校ではス ーパーサイエンスハイスクールSSH、サイエンス・パートナーシップ・プロジェクトSPPの指定等 により、大学や研究機関と連携して理数系教育の充実が図られ、高校教員が大学や大学院におい て習得した知識や技能以上のレベルが求められている。この様な状況において、現場の教員や教 育実習生を支援するために、大学の果たすべき役割は大きい。

 本研究室では、インターネットを利用して学外との双方向の交流を目指し、利用者の立場に立 ってそのニーズに応えるためのホームページ<sup>3)</sup>を開発している。理科を苦手にしている教員の手助 けとなる様に、化学の質問箱4)の開設、水溶液の調製時間の軽減や効率的な実験準備を可能とす る溶液の作り方(濃度計算と調製方法)のサービス<sup>5~16)</sup>、定量分析シミュレーションのサービス<sup>17</sup>  $^{-20}$ 等を開始している。前報等では、高校・大学における基礎的な化学実験である酸・塩基滴定 $^{17}$ 、  $^{18}$ 、酸化・還元滴定 $^{19}$ やヨウ素滴定 $^{20}$ をシミュレートするプログラムを開発し、濃度と滴定曲線(pH や電極電位)の計算方法等の解説を付けてホームページで公開した。本報告では、次に利用度の 高いと思われるキレート滴定(水の硬度、水質検査の一種)をシミュレートするプログラムを開発し、 ホームページで公開することにした。キレート滴定は容量分析の一種であり、キレート試薬と金属 イオン間の金属キレート化合物の生成反応を利用した滴定方法である。本プログラムでは、①カ ルシウムイオンをエチレンジアミン四酢酸EDTA(通常は二ナトリウム塩を使用)の標準溶液で直 接滴定、②マグネシウムイオンをEDTAで直接滴定、③カルシウムイオンとマグネシウムイオン の混合溶液をEDTAで直接滴定、④カルシウムイオンに過剰のEDTAを添加し、残ったEDTAを マグネシウムイオンで逆滴定する4種類のシミュレーションが可能である。コンピュータに弱い人 でも何の予備知識もなしに、いつでも必要なときに利用できる。さらにダウンロードサービスも開 始しているので、圧縮ファイルをダウンロードして解凍すれば、このプログラムはパソコンの中だ け(オフライン)でも実行できる。

## 2.キレート滴定シミュレーションの操作方法

『キレート滴定 (水の硬度)』シミュレーションは、カルシウムイオンCa<sup>2+</sup>やマグネシウムイオン Mg<sup>2+</sup>等の金属イオンが含まれる試料溶液に、塩基性でこれらとキレート錯体を形成するエチレン ジアミン四酢酸EDTAの標準溶液を滴下したとき(直接滴定の場合)、溶液中の各化学種の濃度お よび指示薬のエリオクロムブラックT(EBT)の色の変化を観察することができるプログラムであ る。最後まで観察すると、滴定曲線が完成する仕組みになっている。「溶液の作り方(濃度計算と 調製方法)」<sup>21)</sup>のメニューから「キレート滴定 (水の硬度)」<sup>22)</sup>をクリックすると「Java Applet プ ログラムを呼び出すためのhtmファイル22)が呼び出される。そこに、表1の様な詳しい操作方法(コ マンドボタンとその内容の説明)を載せている。

| コマンドボタン                                             | 容の説明<br>内                                       |
|-----------------------------------------------------|-------------------------------------------------|
| │Ca <sup>2+</sup> , Mg <sup>2+</sup> , Ca&Mg, Ca逆滴定 | 4種類の滴定が可能です。                                    |
| 数値読込                                                | 数値を入力したら,最後にクリックします。<br>または入力ごとに [Enter] を押します. |
| 開始                                                  | 滴定曲線を最初から描きます。                                  |
| →時停止 ⇒ 再開 ⇒                                         | クリックするたびに命令が切り替わります。                            |
| 繰り返し ⇒ 目盛付近手動 ⇒<br>当量付近手動 ⇒ 最後停止 ⇒                  | クリックするたびに実行モードが切り替わります。                         |
| 曲線記憶 ⇒ 曲線消去<br>$\Rightarrow$                        | 任意の位置で4本まで記憶できます.                               |

表1 コマンドボタンとその内容の説明

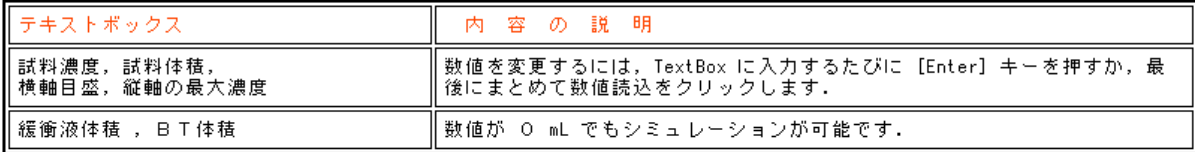

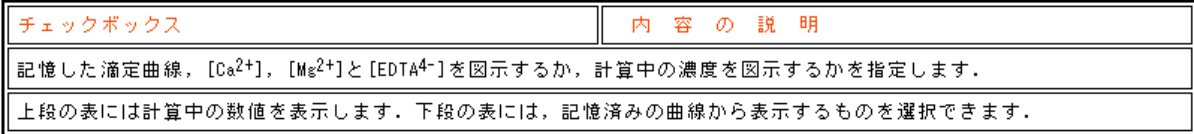

キーボードのPrint Screenキー(COPYキー)を押した後,画像処理ブログラム(Photoshop等)を起動し,新規ファイルにペ<br>ースト(はりつけ)すれば,画面を取り込めます.編集や保存もできます.その後にワーブロ文章(Word,一太郎等)に画<br>像の必要部分を切りばり(カット&ペースト)できます.

## 3. 滴定曲線の計算方法23)

Java Applet プログラムを呼び出すためのhtmファイル<sup>22)</sup>に、下記の様な滴定曲線の計算方法 の解説を載せている。

#### 3-1 試薬の体積と初濃度

塩化アンモニウムNH4C1ーアンモニア水 NH3系のpH緩衝液により、常にpH=10一定であると仮 定する。計算を簡単化するために、カルシウムイオン $Ca^{2+}$ やマグネシウムイオン $Mg^{2+}$ と指示薬のエ リオクロムブラックT (EBT) の錯体形成反応 (化学平衡) を無視する。

混合前のカルシウムイオン $Ca^{2+}$ の初濃度と体積を $Ca_0$  (mol/L)とVA(L)、マグネシウムイオンMg<sup>2+</sup>

の初濃度と体積を $C_{M0}$ (mol/L)とV $_{M}$ (L)、エチレンジアミン四酢酸イオンEDTA<sup>4-</sup> (pH=10の水溶液 中ではこの状態で存在する)の初濃度と体積をCEo(mol/L)とVE(L)、pH緩衝液とエリオクロムブラ ックT(EBT)の体積をVbfとVBtとする。混合後の体積V(L)は

 $(1)$  V=V<sub>A</sub>+V<sub>M</sub>+V<sub>E</sub>+V<sub>bf</sub>+V<sub>Bt</sub>

混合直後で錯体形成反応がまだ起こっていないと仮定したときの仮想的な初濃度CA1(mol/L)、  $C_{M1}$  (mol/L)  $\angle C_{E1}$  (mol/L) $\lambda$ 

(2)  $C_{A1} = C_{A0}V_A/V$ , (3)  $C_{M1} = C_{M0}V_M/V$ , (4)  $C_{E1} = C_{E0}V_E/V$ 

### 3-2 カルシウムイオンをエチレンジアミン四酢酸で滴定

反応後のカルシウムイオン $Ca^{2+}$ とエチレンジアミン四酢酸イオンEDT $A^{4-}$ の平衡濃度を $C_A$ (mol/L) とCE(mol/L)、生じた錯体 Ca-EDTA<sup>2-</sup>の平衡濃度を CAE(mol/L) とすると、反応式より平衡定数 KAE と濃度の関係は

 $Ca^{2+} + EDTA^{4-} \rightleftharpoons Ca-EDTA^{2-}$  (5)  $K_{AE} = C_{AE}/C_{ACE}$  (6)  $C_{A1} = C_{A} + C_{AE}$  (7)  $C_{E1} = C_{E} + C_{AE}$ 

以上の式(5)~式(7)を連立させて、カルシウムイオンの濃度 Co、エチレンジアミン四酢酸イ オンの濃度CEおよび錯体の濃度CAEを求めると

(8)  $C_A = [-K_{AE}(C_{E1}-C_{A1})-1+(K_{AE}^2(C_{E1}-C_{A1})^2+2K_{AE}(C_{E1}-C_{A1})+1+4K_{AE}C_{A1}]^{1/2}]/2K_{AE}$ 

(9)  $C_E=C_{E1}/(1+K_{A E}C_A)$ , (10)  $C_{A E}=K_{A E}C_A C_E$ 

#### 3-3 マグネシウムイオンをエチレンジアミン四酢酸で滴定

上の3-2と同様に求められる。反応後のマグネシウムイオン Mg<sup>2+</sup>の平衡濃度を C<sub>M</sub>(mol/L)、生 じた錯体  $Mg$  – EDTA<sup>2-</sup>の平衡濃度を C<sub>ME</sub> (mo1/L) とすると、反応式より平衡定数 K<sub>ME</sub> と濃度の関係は

 $Mg^{2+}$  + EDTA<sup>4-</sup>  $\rightleftharpoons Mg$ -EDTA<sup>2-</sup>, (11)  $K_{ME} = C_{ME}/C_{MCE}$ , (12)  $C_{M1} = C_{M} + C_{ME}$ , (13)  $C_{E1} = C_{E} + C_{ME}$ 

以上の式(11)~式(13)を連立させて、マグネシウムイオン濃度 CM、エチレンジアミン四酢酸 イオンの濃度CEおよび錯体の濃度CMEを求めると

(14)  $C_M = [-K_{M E} (C_{E1} - C_{M1}) - 1 + {K_{M E}}^2 (C_{E1} - C_{M1})^2 + 2K_{M E} (C_{E1} - C_{M1}) + 1 + 4K_{M E} C_{M1}]^{1/2}]/2K_{M E}$ 

(15)  $C_E=C_{E1}/(1+K_{ME}C_M)$ , (16)  $C_{ME}=K_{ME}C_MC_E$ 

# 3-4 カルシウムイオンとマグネシウムイオンの混合溶液をエチレンジアミン四酢酸で滴定 反応式より平衡定数 KAE、KMEと濃度 CA、CE、CAE、CM、CMEの関係は

 $Ca^{2+}$  + EDTA<sup>4-</sup>  $\rightleftarrows$  Ca-EDTA<sup>2-</sup>, (5) K<sub>AE</sub>=C<sub>AE</sub>/C<sub>A</sub>C<sub>E</sub>, (6) C<sub>A1</sub>=C<sub>A</sub>+C<sub>AE</sub>

 $\text{Mg}^{2+}$  + EDTA<sup>4-</sup>  $\rightleftarrows$  Mg-EDTA<sup>2-</sup>, (11) K<sub>ME</sub>=C<sub>ME</sub>/C<sub>M</sub>C<sub>E</sub>, (12) C<sub>M1</sub>=C<sub>M</sub>+C<sub>ME</sub>, (17) C<sub>E1</sub>=C<sub>E</sub>+C<sub>AE</sub>+C<sub>ME</sub>

以上の式(5)、式(6)、式(11)、式(12)および式(17)を連立させて、パソコンで計算する ときの桁落ちをなるべく防ぐため、濃度が比較的大きいマグネシウムイオンの濃度 CMに関する式 f(C<sub>M</sub>)を求めると

(18)  $f(C_M) = C_{E_1} - (C_{M1} - C_M) [1 + 1/K_{ME}C_M + K_{A E}C_{A1} / {K_{ME}C_M + K_{A E} (C_{M1} - C_M)}] = 0$ 

上の式は CMの 3次方程式になる。これを解くには、Java Applet プログラムで CMの値を少しずつ変 化させて試行錯誤に計算し、この式が成立するときの CMを求めれば良い。または、3次方程式に 関するCardanの解法を使用する事もできるが、複素数の解を含むことがあってプログラムが複雑 になる。それゆえ、本プログラムでは試行錯誤の方法を採用している。Cardanの解法との誤差は ±2%未満であるが、桁落ちの問題が残って、どちらが正しい数値かは現時点では不明である。 残りの濃度CA、CE、CAE、CMEを求めると

(19)  $C_A = K_{ME}C_{A1}C_M / K_{ME}C_M + K_{AE} (C_{M1} - C_M)$ , (20)  $C_E = (C_{M1} - C_M) / K_{ME} C_M$ , (10)  $C_{AE} = K_{AE}C_A C_E$ 

 $(16)$   $C_{\text{ME}}=K_{\text{ME}}C_{\text{M}}C_{\text{E}}$ 

# 3-5 カルシウムイオンに過剰のエチレンジアミン四酢酸を添加し、マグネシウムイオンで逆滴定 (1) 滴定中の計算 (C<sub>M1</sub>>0、C<sub>M</sub>>0、C<sub>ME</sub>>0)

反応式、平衡定数KAE、KMEと濃度CA、CE、CAE、CM、CMEの関係は、上の3-4と同一である。

 $Ca^{2+}$  + EDTA<sup>4-</sup>  $\rightleftarrows$  Ca-EDTA<sup>2-</sup>, (5) K<sub>AE</sub>=C<sub>AE</sub>/C<sub>A</sub>C<sub>E</sub>, (6) C<sub>A1</sub>=C<sub>A</sub>+C<sub>AE</sub>

 $\text{Mg}^{2+}$  + EDTA<sup>4-</sup>  $\rightleftarrows$  Mg-EDTA<sup>2-</sup>, (11)  $\text{K}_{\text{ME}}$ =C<sub>ME</sub>/C<sub>M</sub>C<sub>E</sub>, (12) C<sub>M1</sub>=C<sub>M</sub>+C<sub>ME</sub>, (17) C<sub>E1</sub>=C<sub>E</sub>+C<sub>AE</sub>+C<sub>ME</sub>

以上の式(5)、式(6)、式(11)、式(12)および式(17)を連立させて、濃度が比較的大きい エチレンジアミン四酢酸イオンの濃度 CEに関する式 f (CE)を求めると

 $(21)$  f  $(C_E)$  =  $C_{E1}$  –  $C_E$  { $1$  +  $K_{A}$   $E$   $C_{A1}$  /  $(1$  +  $K_{A}$   $E$   $C_E$   $)$  +  $K_{ME}$  $C_{M1}$  /  $(1$  +  $K_{ME}$  $C_E$   $)$  } = 0

上の式も CEの3次方程式になるので、式(18)と同様に CEの値を少しずつ変化させて試行錯誤に 解く。さらに、残りの濃度CA、CM、CAE、CMEを求めると

 $(22)$   $C_A = C_{A1}/(1+K_{A2}C_E)$ ,  $(23)$   $C_M = C_{M1}/(1+K_{M2}C_E)$ ,  $(10)$   $C_{A2} = K_{A2}C_{A}C_E$ ,  $(16)$   $C_{M2} = K_{M2}C_{M}C_E$ 

(2) 滴定前の計算 (C<sub>M1</sub>=0、C<sub>M</sub>=0、C<sub>ME</sub>=0)

マグネシウムイオンMg<sup>2+</sup>を滴下する前は上の3-2の当量点以降と同様である。しかし、カルシ ウムイオン $Ca^{2+}$ の濃度 $Ca$ が小さいので、エチレンジアミン四酢酸イオンEDTA $4-$ の濃度 $Ce$ について

#### 解くと

# (24)  $C_E = [K_{AE} (C_{E1} - C_{A1}) - 1 + (K_{AE}^2 (C_{A1} - C_{E1})^2 + 2K_{AE} (C_{A1} - C_{E1}) + 1 + 4K_{AE} C_{E1}]^{1/2}]/2K_{AE}$

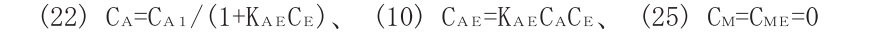

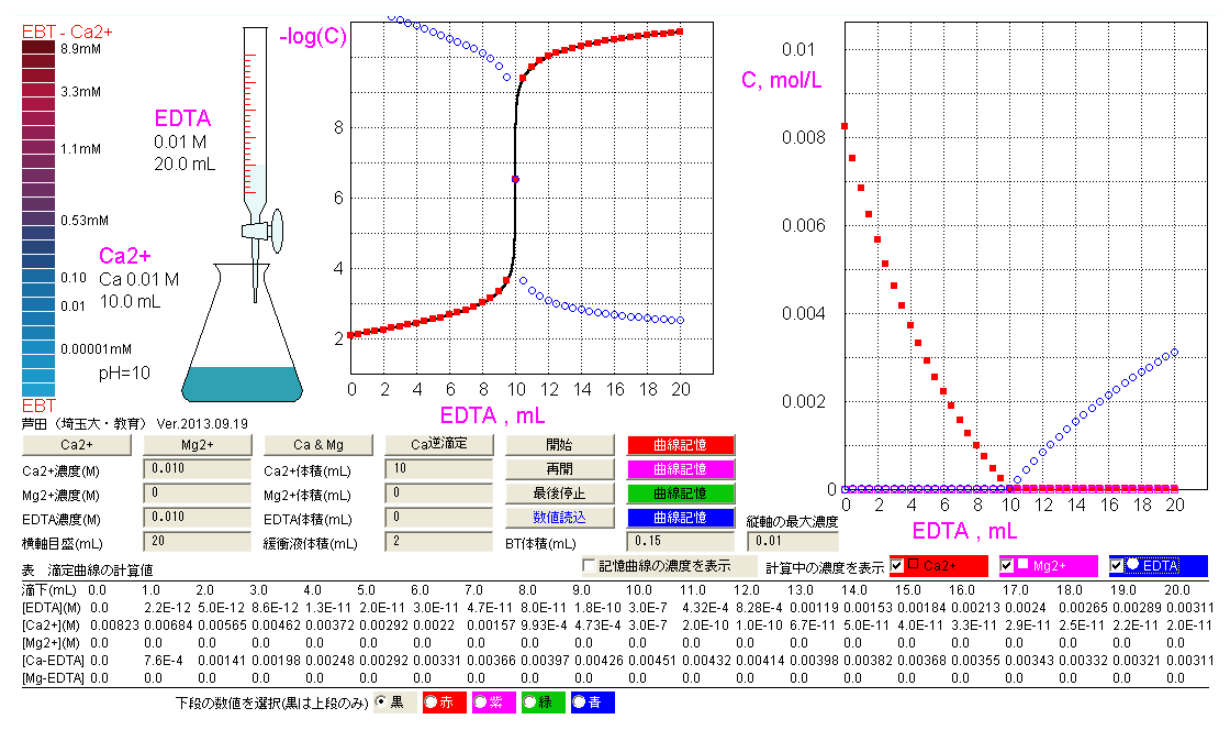

図1 カルシウムイオンをエチレンジアミン四酢酸で滴定

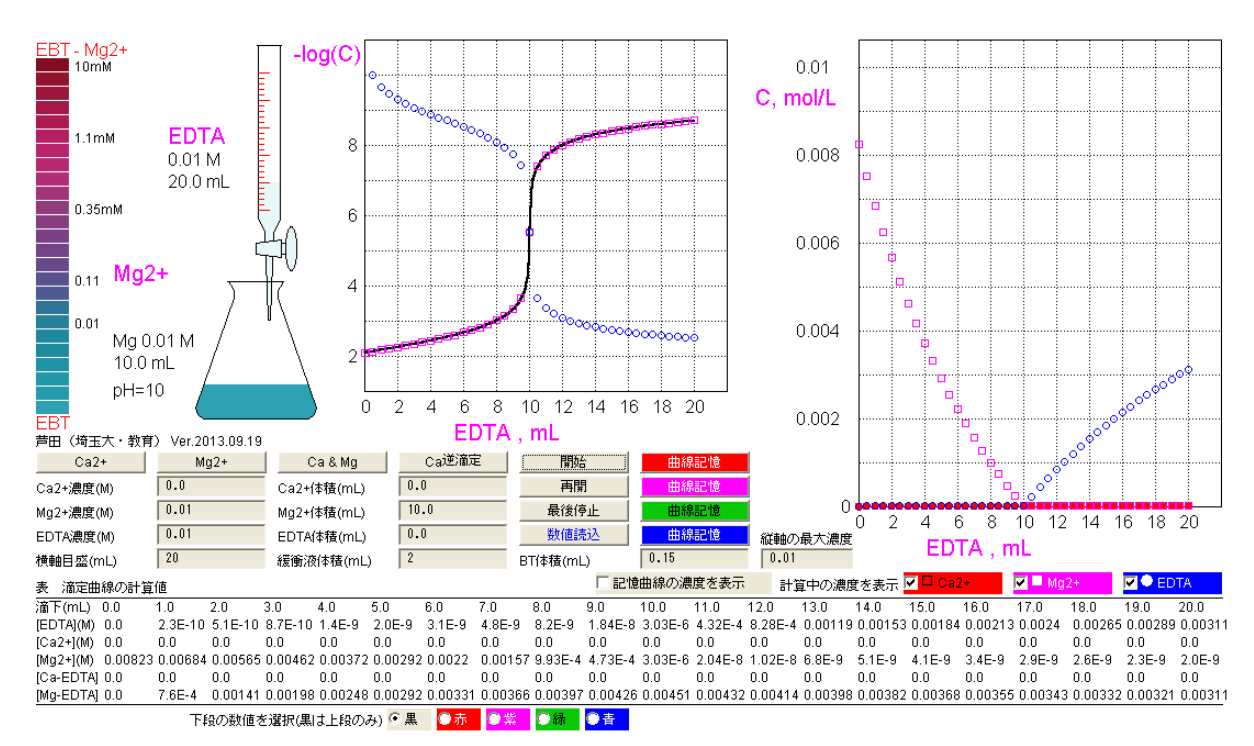

図2 マグネシウムイオンをエチレンジアミン四酢酸で滴定

## 4.滴定曲線の計算例

pH緩衝液(塩化アンモニウム NH<sub>4</sub>Cl - アンモニア水 NH<sub>3</sub>)中でカルシウムイオン Ca<sup>2+</sup>をエチレン ジアミン四酢酸EDTAの標準溶液で滴定したときの滴定曲線を図1に示す。平衡定数はKAE=5.01×  $10^{1.0}$  L/molの値<sup>23)</sup>を使用した。上側右端部では、滴定にともなうカルシウムイオン濃度 $\lceil Ca^{2+} \rceil (\blacksquare)$ の減少とエチレンジアミン四酢酸イオン濃度 [EDTA<sup>4--</sup>] (○) の増加を示している(縦軸の拡大・縮

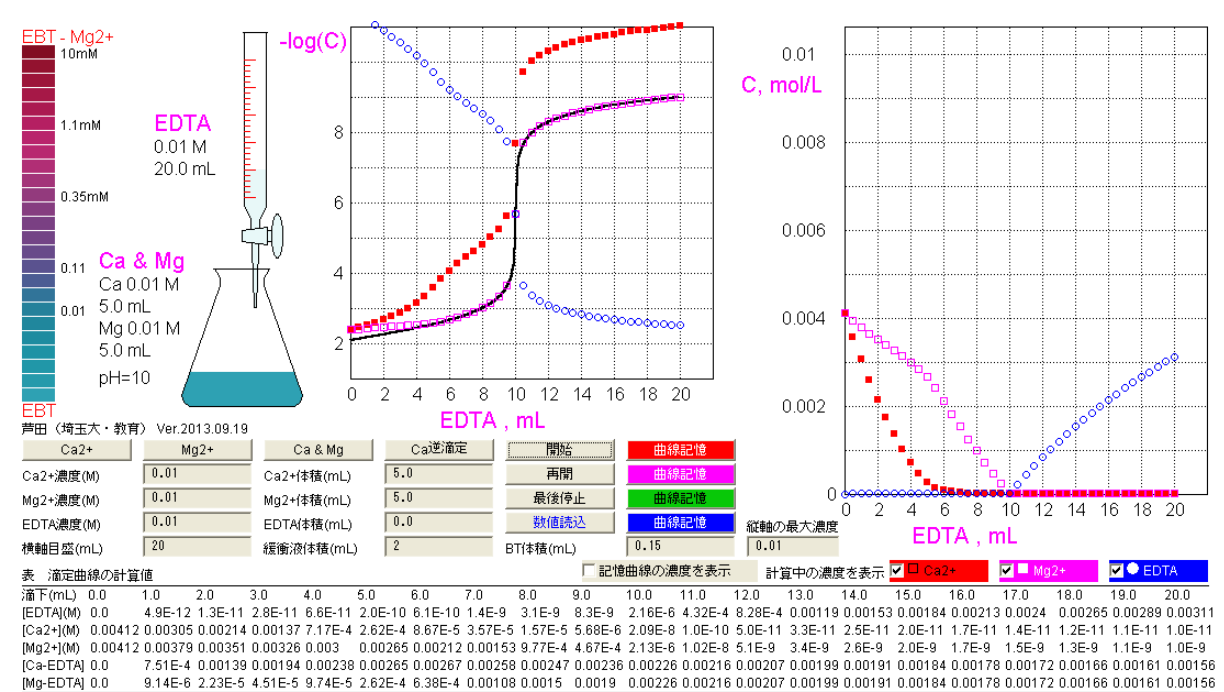

下段の数値を選択(黒は上段のみ) ● 黒 <mark>●赤 </mark>●紫 <mark>●緑 ●春 </mark>

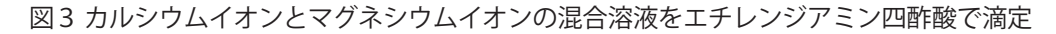

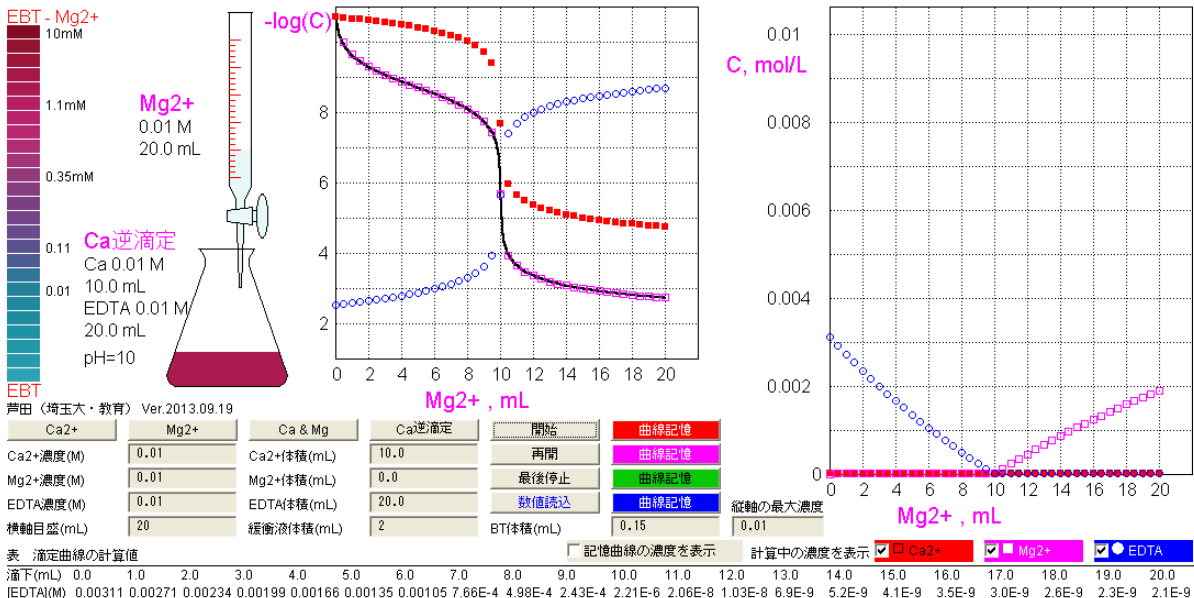

 $[Me<sub>2</sub>+(M) 0.0  
\n[Me<sub>2</sub>+(M) 0.0  
\n[Ne<sub>2</sub>+(M) 0.0  
\n[Ne<sub>2</sub>+(M) 0.0  
\n[Ne<sub>2</sub>+(M) 0.0  
\n[Ne<sub>2</sub>+(M) 0.0  
\n[Ne<sub>2</sub>+(M) 0.0  
\n[Ne<sub>2</sub>+(M) 0.0  
\n[Ne<sub>2</sub>+(M) 0.0  
\n[Ne<sub>2</sub>+(M) 0.0  
\n[Ne<sub>2</sub>+(M) 0.0  
\n[Ne<sub>2</sub>+(M$ 

下段の数値を選択(黒は上段のみ) ● 黒 ■ ● 赤 ■ ● 紫 ■ <mark>● 緑 ■ ● 青 ■</mark>

図4 カルシウムイオンの逆滴定

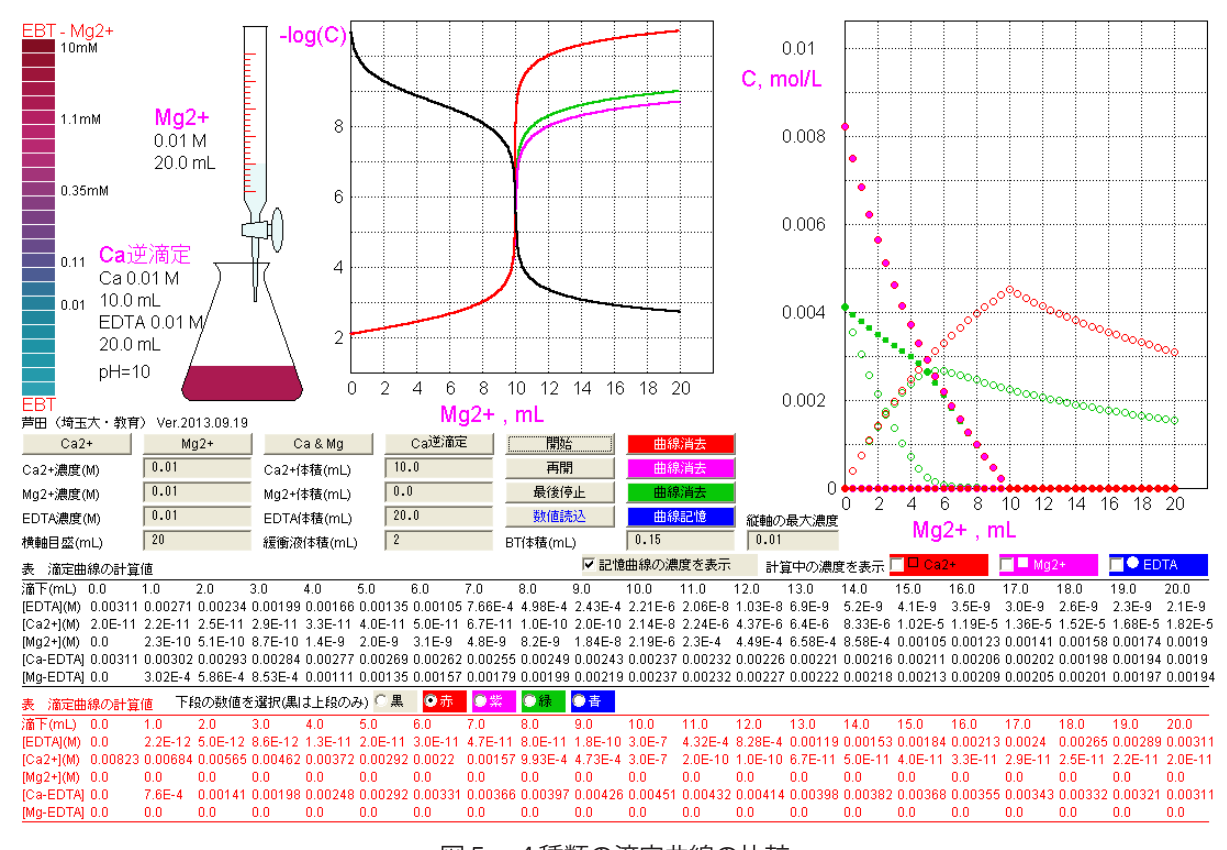

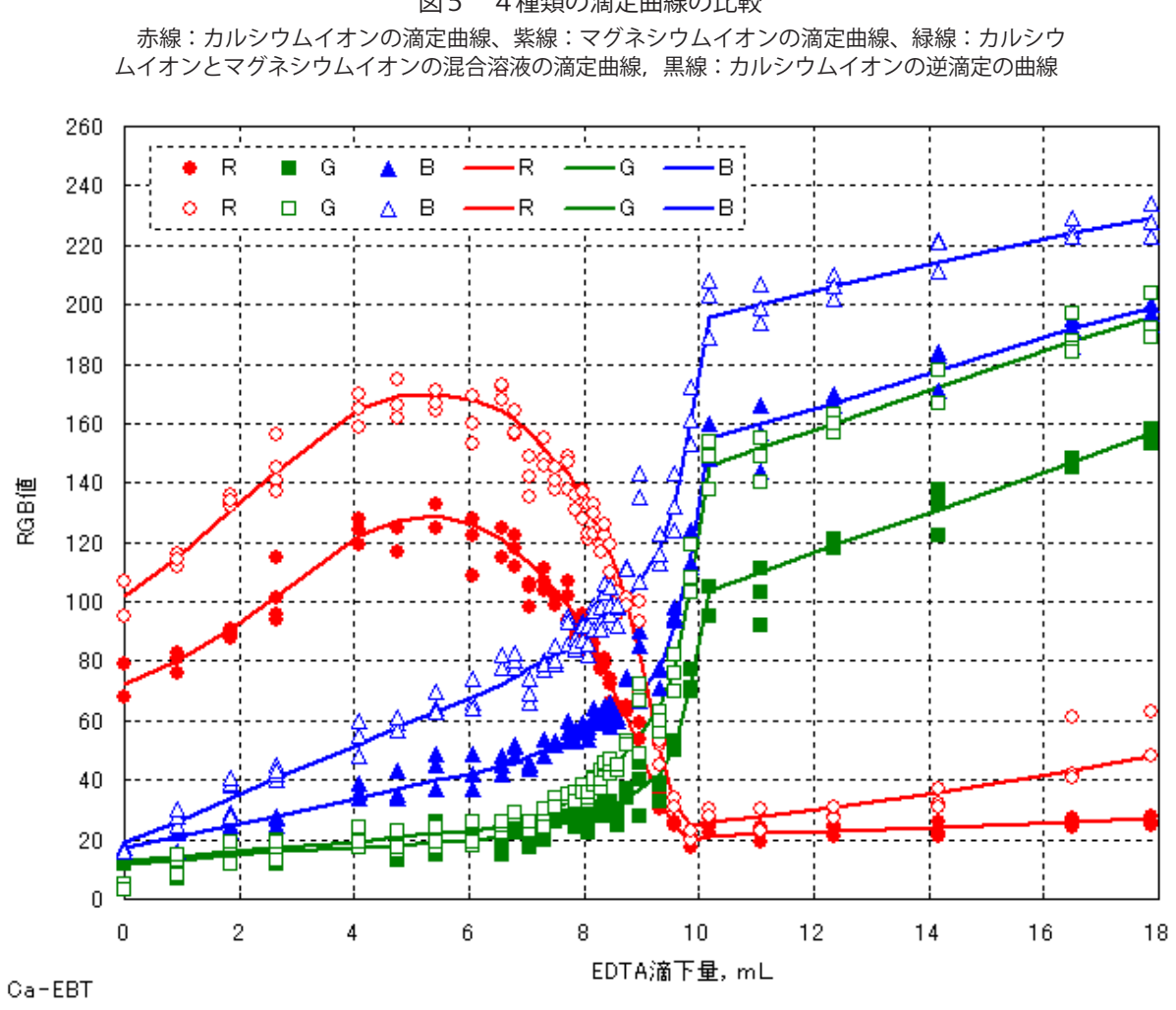

図5 4種類の滴定曲線の比較

図6 エリオクロムブラックTとカルシウムイオンの錯体のRGB 値の濃度変化 白抜き記号はエリオクロムブラックT濃度が小さい場合である。

小が可能)。また、下側の表には滴定にともなう各化学種の濃度変化を示している。マグネシウム  $\Lambda$ オン Mg<sup>2+</sup> をエチレンジアミン四酢酸 EDTA の標準溶液で滴定したときの滴定曲線を図2に示す。 平衡定数は KME=4.90×10<sup>8</sup> L/molの値<sup>23)</sup>を使用した。カルシウムイオンよりもエチレンジアミン四 酢酸イオンとの錯体形成反応の平衡定数が小さいので、当量点以後のマグネシウムイオン濃度が 図1のカルシウムイオン濃度よりも大きくなっている。カルシウムイオン Ca<sup>2+</sup> とマグネシウムイオ  $>$ Mg<sup>2+</sup>の混合溶液をエチレンジアミン四酢酸EDTAの標準溶液で滴定したときの滴定曲線を図3に 示す。エチレンジアミン四酢酸を滴下するに連れて、平衡定数が大きいカルシウムイオンの濃度 の方が先に小さくなっている。カルシウムイオンCa<sup>2+</sup>を含む水溶液に過剰のエチレンジアミン四 酢酸EDTAの標準溶液を添加し、余ったエチレンジアミン四酢酸イオンEDTA<sup>4-</sup>をマグネシウムイオ  $>$ Mg<sup>2+</sup>の標準溶液で逆滴定したときの滴定曲線を図4に示す。このプログラムでは4本の滴定曲 線を記憶でき、実行中の滴定曲線と合わせて、同時に5本を表示(比較)することができる。図 5に4種類の滴定曲線の比較を示す。

#### 5.色見本とRGB 値

 図6に指示薬のエリオクロムブラックT(EBT)とカルシウムイオンの錯体のRGB値の濃度変 化を示す。また図7にエリオクロムブラックTとマグネシウムイオンの錯体のRGB値の濃度変化 を示す。カルシウムイオンよりもマグネシウムイオンはエリオクロムブラックTとの結合力が強い

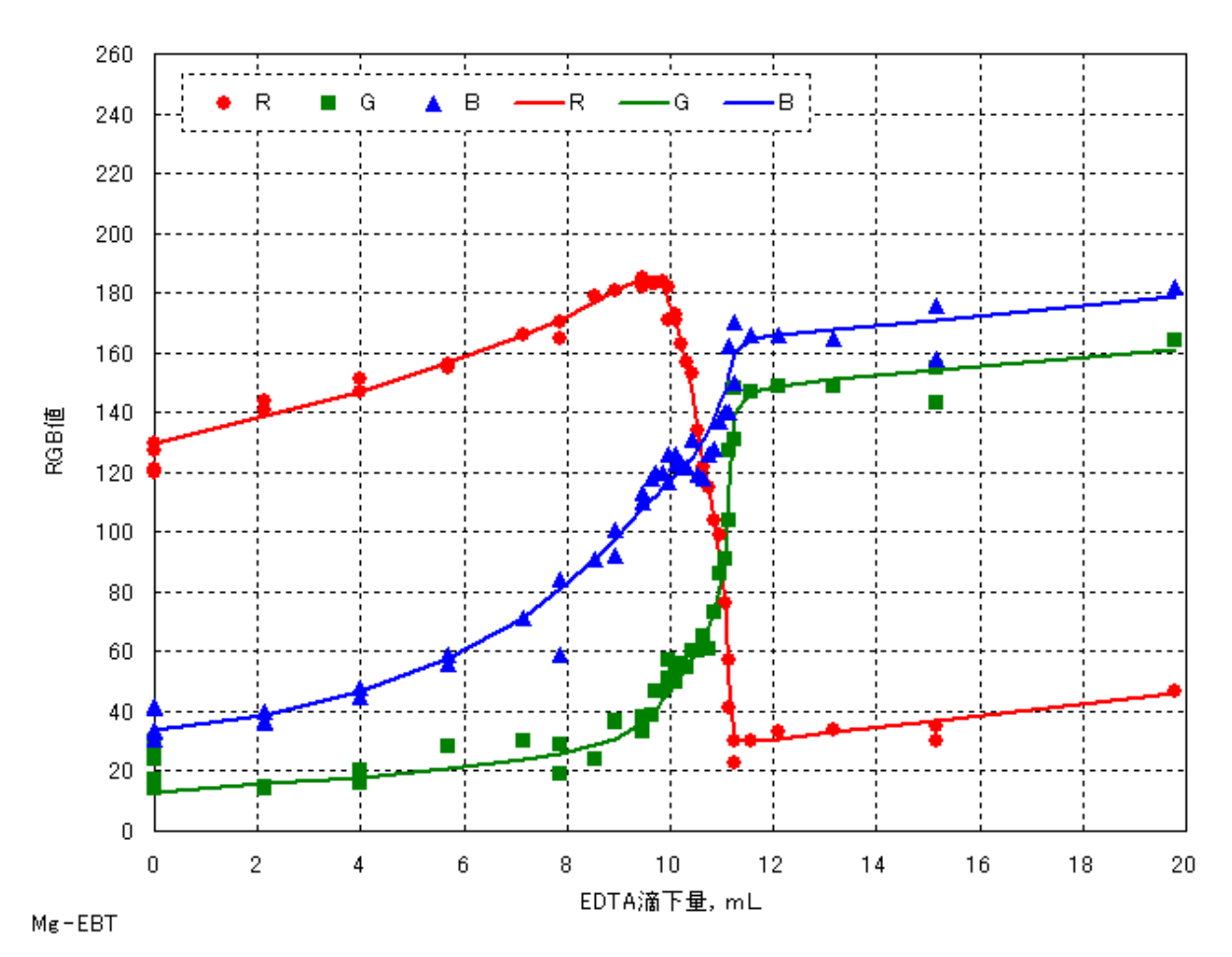

図7 エリオクロムブラックTとマグネシウムイオンの錯体のRGB 値の濃度変化

表2 エリオクロムブラックTとマグネシウムイオンおよびカルシウムイオンの錯体の色見本とRGB 値

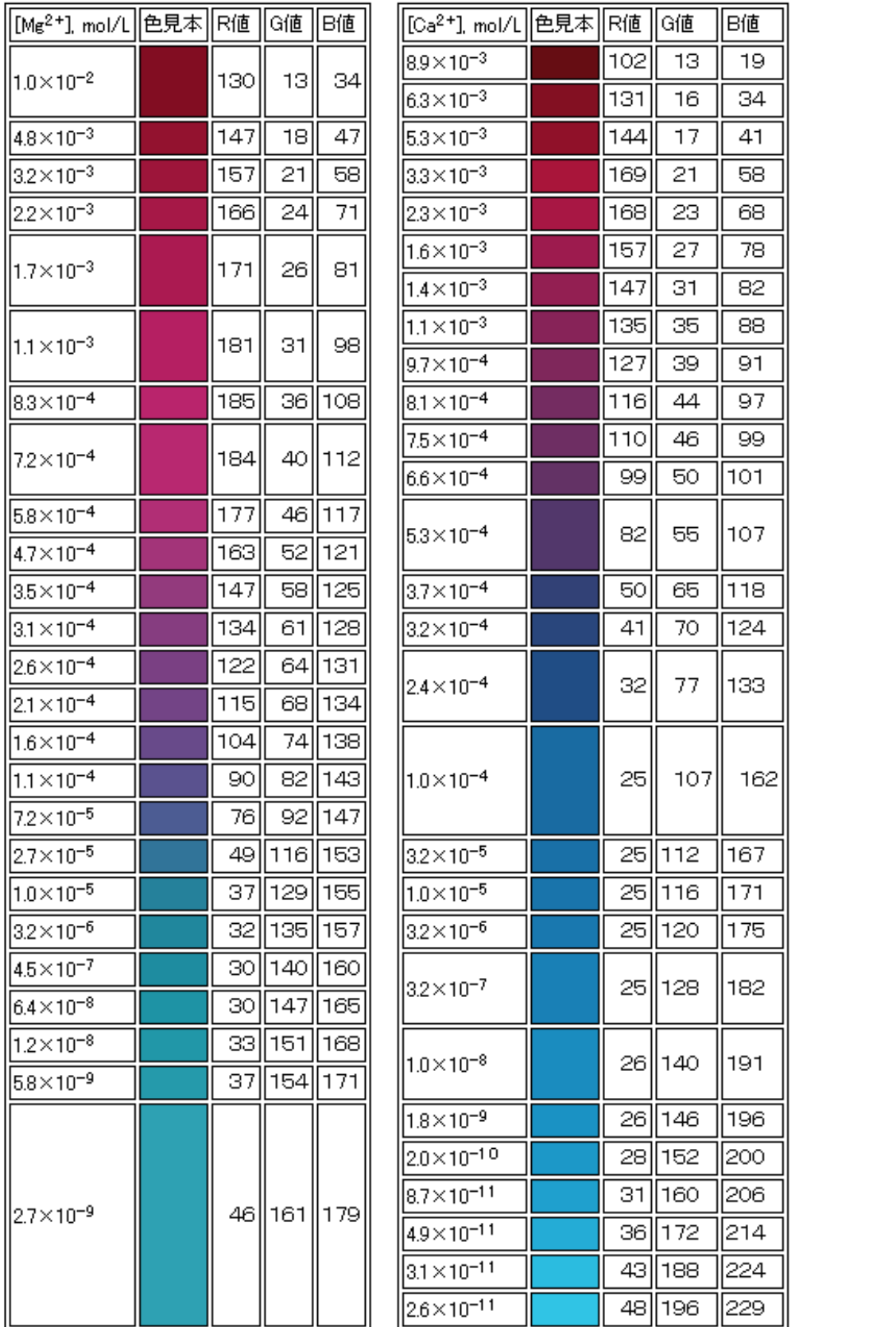

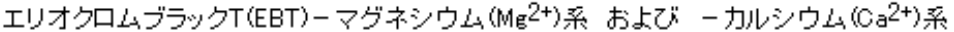

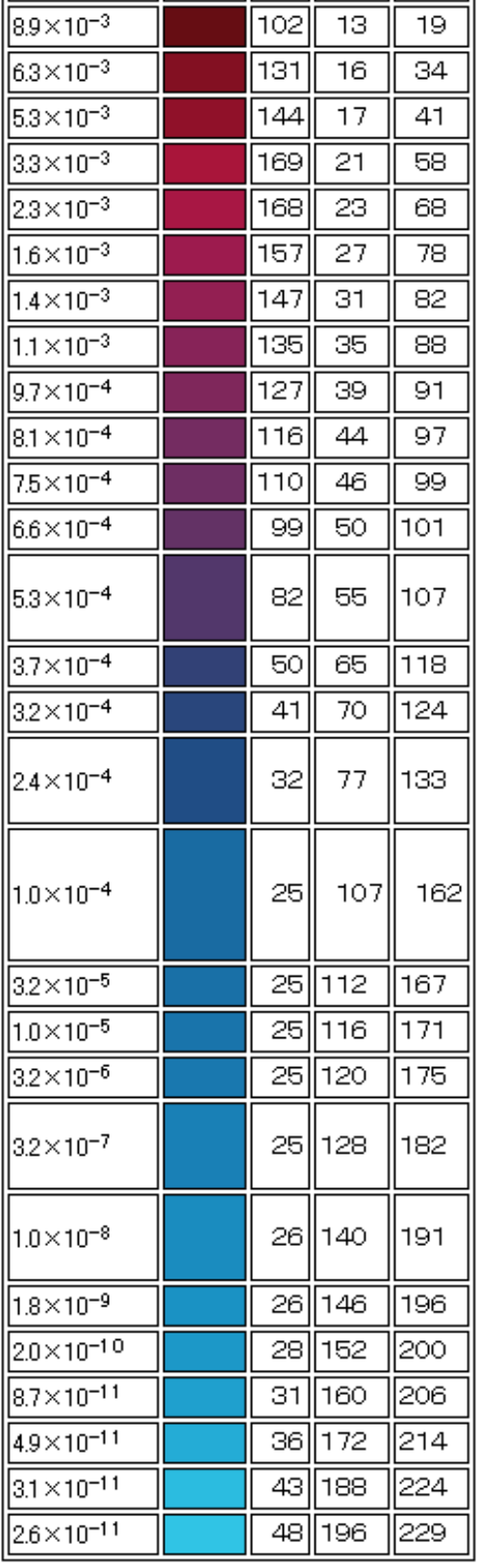

旧值

٦I

注意 計算を簡単化するために,EBTとMg<sup>2+</sup>(またはCa<sup>2+</sup>)の錯体形成反応を無視してMg<sup>2+</sup>(またはCa<sup>2+</sup>)<br>濃度を計算しています.EBTと緩衝液(pH)の使用量によって、溶液の色相と明度が変化しますので, 色見本(RGB値)は単なる参考です.

ので、当量点の近くになってRGB値が急に変化している。

Java Applet プログラムを呼び出すためのhtmファイル<sup>22)</sup>に、エリオクロムブラックT (EBT) とカルシウムイオンおよびマグネシウムイオンの錯体の色見本とRGB値(表2)を載せている。 ガラスビンに入れた試料の後ろから蛍光灯の光を当ててデジタルカメラで撮影し、画像処理を行 って決定した。試料の厚みによって色の濃さやRGB値が変化するので、表中の値は単なる参考で ある。

# 6.使用したソフトウェア

 開発に使用したOSはMicrosoft社のWindows XP Professionalである。さらに、Microsoft 社のWindows XP home edition、Vista Home Premium、7 Professional、8 Professionalで 動作確認を行っている。Java Appletは多くの書籍24~29)を参考にして、Borland社のJBuilder 6 Professional、2005 Developerで作成し、フリーソフトウェアFFFTP 1.9830)等でサーバーにアッ プロードした。HTMLファイルはIBM社のホームページ・ビルダー 1531、32)、またはマクロメディ ア(株)のDreamweaver MX33)で編集・作成した。

# 7.おわりに

 教育学部のサーバーだけでなく、学外のサーバーにもシミュレーションプログラムを載せてサー ビスを開始した3)。学校の授業や自由研究等でも利用できると思われる。今後はさらに、シミュレ ーションの種類を増やし、少しずつサービスを充実していく。

#### 謝辞

本研究はJSPS科研費 21300288、25560068の助成を受けたものである。

#### 参考文献等(URLは全て2013年10月12日時点)

- 1)増田貴司『「理科離れ」解消のために何が必要か』TBR産業経済の論点、東レ経営研究所、(2007)
- 2)例えば、http://www.mext.go.jp/a\_menu/shotou/new-cs/pamphlet/20080328/01-16.pdf、 http://www.mext.go.jp/b\_menu/shingi/chukyo/chukyo3/047/siryo/\_\_icsFiles/afieldfile/ 2012/08/21/1324726\_02\_1.pdf
- 3)http://www.saitama-u.ac.jp/ashida/, http://rikadaisuki.edu.saitama-u.ac.jp/~chem1/ http://park.saitama-u.ac.jp/~ashida-sci-edu/、http://www.geocities.jp/ashidabk1/ http://www7.tok2.com/home/ashidabk3/
- 4)例えば、http://www.saitama-u.ac.jp/ashida/cgi-bin/ques-box.cgi
- 5) 芦田実ほか『溶液の濃度計算と調製方法のインターネットによる自動サービス -塩化ナトリウム水溶 液-』化学教育ジャーナル(CEJ)、第7巻第1号(通巻12号)、採録番号7-5(2003)。 URL http://chem.sci.utsunomiya-u.ac.jp/cejrnl.html(以下同様)
- 6) 芦田実ほか『溶液の濃度計算と調製方法のインターネットによる自動サービス 一酢酸水溶液、塩酸、 アンモニア水、水酸化ナトリウム水溶液-』化学教育ジャーナル(CEJ)、第8巻第1号(通巻14号)、 採録番号8-3(2004)
- 7)Minoru Ashida, et al., Automatic Services of Calculating Data and for the Preparation of Solutions by Using Internet: – Nitric Acid Aqueous Solution and Sulfuric Acid Aqueous Solution –, The Chemical Education Journal (CEJ), Vol.9, No.2 (Serial No. 17), Registration No. 9-14 (2007)
- 8) 芦田実ほか『溶液の濃度計算と調製方法のインターネットによる自動サービス -固体無水物の溶解度 -』化学教育ジャーナル(CEJ)、第10巻第1号(通巻18号)、採録番号10-2(2007)
- 9) 芦田実ほか『溶液の濃度計算と調製方法のインターネットによる自動サービス -二酸化炭素と石灰水 -』化学教育ジャーナル(CEJ)、第10巻第1号(通巻18号)、採録番号10-3(2007)
- 10) 芦田実ほか『溶液の濃度計算と調製方法のインターネットによる自動サービス -シュウ酸水溶液およ びシュウ酸ナトリウム水溶液-』化学教育ジャーナル(CEJ)、第11巻第1号(通巻20号)、採録番号 11-4(2008)
- 11) 芦田実ほか『溶液の濃度計算と調製方法のインターネットによる自動サービス -塩化カリウム水溶液 および塩化アンモニウム水溶液-』化学教育ジャーナル(CEJ)、第12巻第2号(通巻23号)、採録 番号12-8(2009)
- 12) 芦田実ほか『溶液の濃度計算と調製方法のインターネットによる自動サービス -炭酸水素ナトリウム 水溶液および炭酸ナトリウム水溶液-』化学教育ジャーナル(CEJ)、第12巻第2号(通巻23号)、採 録番号12-9 (2009)
- 13) 芦田実ほか『溶液の濃度計算と調製方法のインターネットによる自動サービス -ミョウバンとその関 連物質の溶解度-」化学教育ジャーナル (CEJ)、第12巻第2号 (通巻23号)、採録番号12-10 (2009)
- 14)芦田実ほか『過酸化水素水の濃度計算・調製方法と酸素発生に関するWeb自動サービス』埼玉大学 紀要教育学部、第60巻第2号、181-191頁 (2011)
- 15)芦田実『水酸化カリウム水溶液の濃度計算・調製方法に関するWeb自動サービス』埼玉大学紀要教 育学部、第61巻第1号、201-214頁(2012)
- 16) 芦田実ほか『pH緩衝液の濃度計算と調製方法の自動サービス -Webによる理科教員への遠隔支援-』 埼玉大学教育学部附属教育実践総合センター紀要、第11号、79-86(2012)
- 17) 芦田実ほか『定量分析シミュレーションのインターネットによる自動サービス 一酸・塩基滴定-』化 学教育ジャーナル(CEJ)、第10巻第1号(通巻18号)、採録番号10-4(2007)
- 18) 芦田実ほか『定量分析シミュレーションのインターネットによる自動サービス 一混合滴定ー』化学教 育ジャーナル(CEJ)、第11巻第1号(通巻20号)、採録番号11-5(2008)
- 19) 芦田実ほか『定量分析シミュレーションのインターネットによる自動サービス 一酸化・還元滴定一』 化学教育ジャーナル(CEJ)、第11巻第1号(通巻20号)、採録番号11-6(2008)
- 20)芦田実ほか『ヨウ素滴定シミュレーションのインターネットによる自動サービス』埼玉大学紀要教育 学部、第62巻第1号、227-239(2013)
- 21) http://www.saitama-u.ac.jp/ashida/cgi-bin/calgramc.cgi
- 22) http://www.saitama-u.ac.jp/ashida/calcgrap/AppletT06.htm
- 23)分析化学研究会編著『分析化学の理論と計算 修正版』195-216頁、廣川書店(1998)
- 24) 高橋和也ほか『Java 逆引き大全500の極意』(株) 秀和システム (2002)
- 25) 田中秀治『Jbuilder5で入門! Javaプログラミング』ソーテック社 (2001)
- 26)松浦健一郎、司ゆき『はじめてのJBuilder6』ソフトバンク(株)(2002)
- 27)赤間世紀『Java2による数値計算』技報堂出版(株)(1999)
- 28) 青野雅樹『Javaで学ぶコンピュータグラフィックス』(株) オーム社 (2002)
- 29)中山茂『Java2グラフィックスプログラミング入門』技報堂出版(株)(2000)
- 30) http://www2.biglobe.ne.jp/~sota/、http://sourceforge.jp/projects/ffftp/
- 31)『ホームページ・ビルダー2001ユーザーズ・ガイド』日本アイ・ビー・エム(株)(2006)
- 32)アンク『HTMLタグ辞典』翔泳社(2000)
- 33)『Dreamweaver MXファーストステップガイド』マクロメディア(株)(2002)

(2013年10月21日提出) (2013年11月21日受理)

# **Automatic Service of the Simulation of Chelate Titrations by Using Internet**

## **ASHIDA, Minoru**

Faculty of Education, Saitama University

## **MURATA, Ryuichi** Wakusis Enterprise Co., Ltd.

**NAGAOKA, Atsuko** Graduate School of Social Sciences, Tokyo Metropolitan University

## **Abstract**

Dislike of science is now spreading over students and even teachers in Japanese elementary schools. It seems that interest in science (chemistry) may often be generated through experiments. Therefore, we started an automatic service in the homepage of our chemical laboratory on how to prepare aqueous solutions (calculating concentrations and preparation methods) and on simulations of quantitative analyses which are the bases of some chemical experiment, in order to reduce dislike of science. Even a person who has no background in computers can use it anytime when it is necessary. Furthermore, we started a download service, so you can carry out this program even in a PC (offline) if you download a compressed file and extract it. On previous reports, we discussed about acid-base titrations, redox titrations, and iodometric titrations, and already started service in the homepage. In this report, we have developed the program for the simulation of chelate titrations.

**Key Words** : Quantitative analysis, Chelate titration, Calculating concentration, Remote aid